# **Så här laddar du ner webbappen**

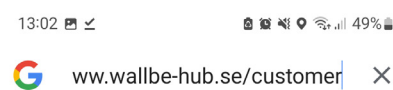

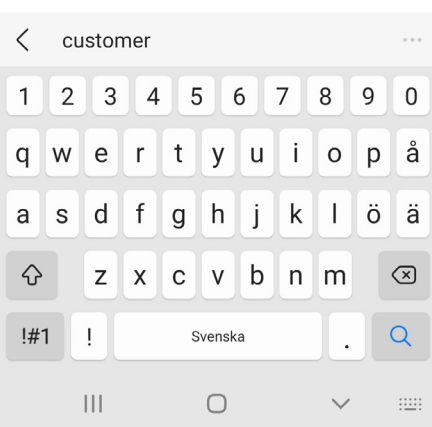

**Steg 1** Gå in på www.wallbe-hub.se/customer på din telefon

### **Steg 2**

Alternativ 1: Klicka på "Lägg till Compleo HUB på startskärmen".

Alternativ 2: Klicka på de tre prickarna. Klicka sedan på "Installera appen".

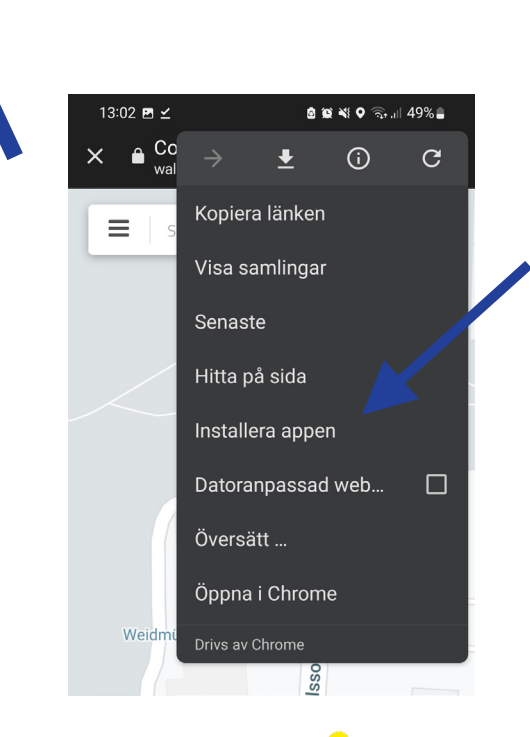

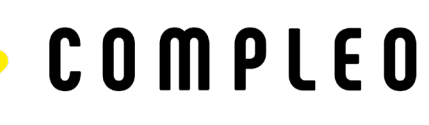

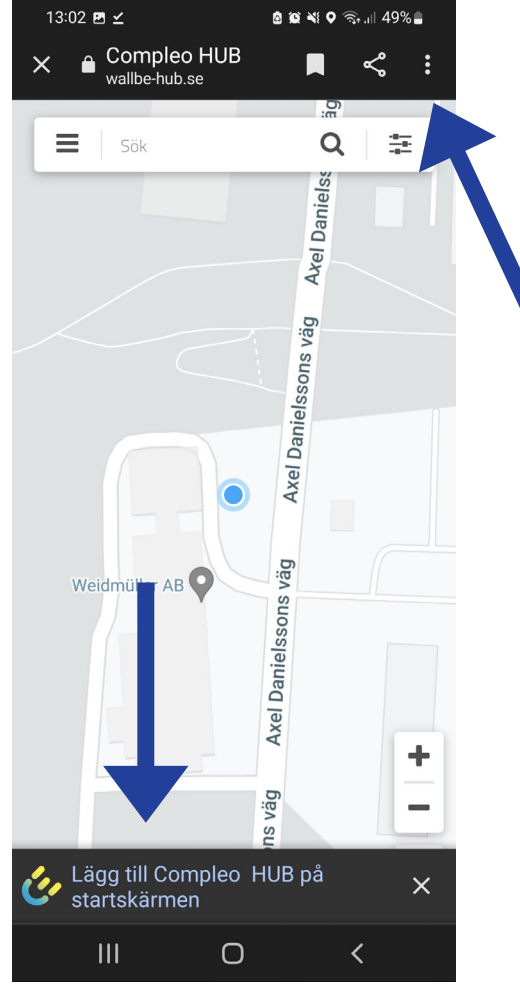

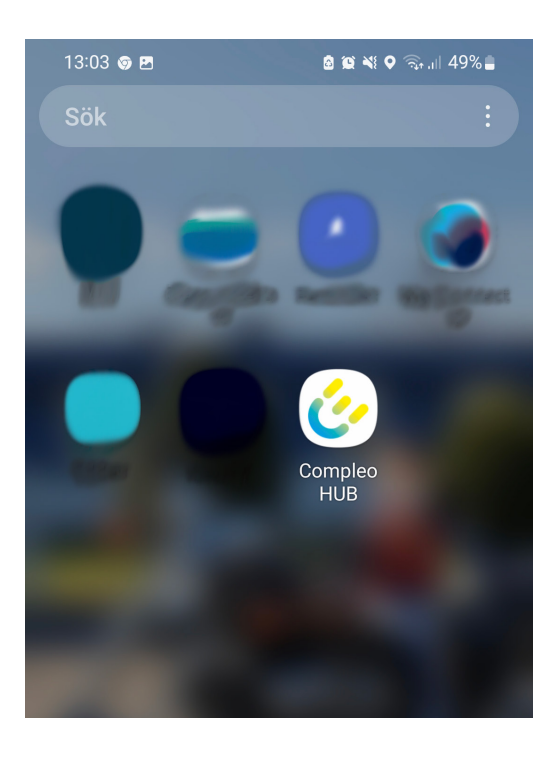

#### **Steg 3**

Appen lägger sig sedan bland dina andra appar och du kan sedan flytta du den dit du vill.

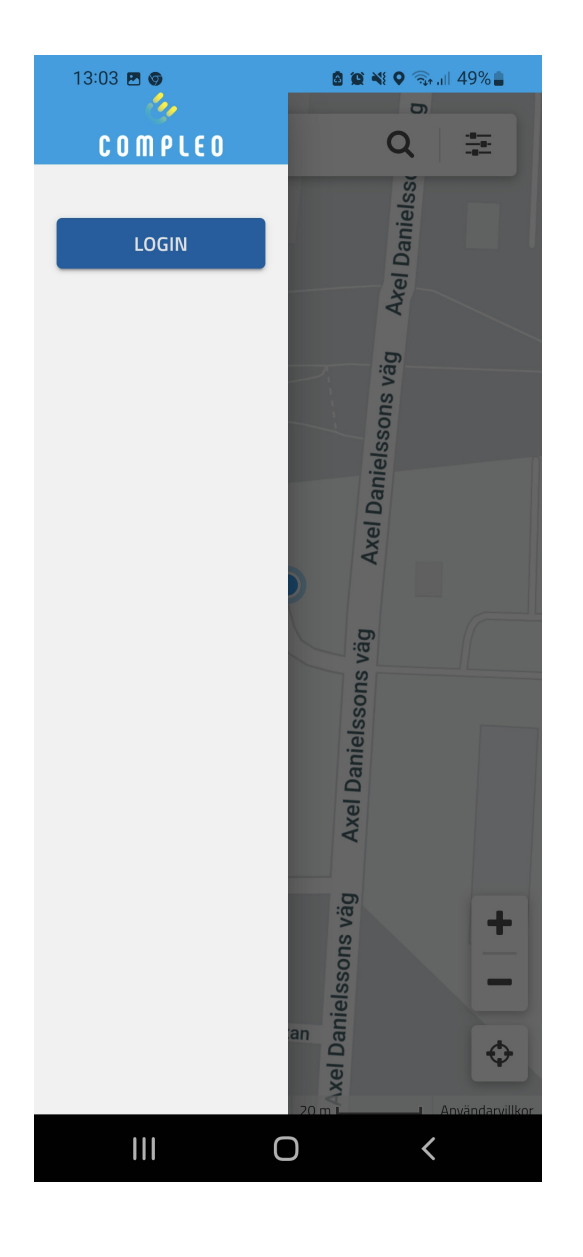

#### **Steg 4** Öppna appen, klicka på "Login" och använd dina inloggningsuppgifter.

## **Steg 5**

Nu är du inloggad. Du kan klicka på din laddplats och "Starta laddningen".

Nästa gång du ska ladda, finns redan webbappen på telefonen och du öppnar direkt laddpunken.

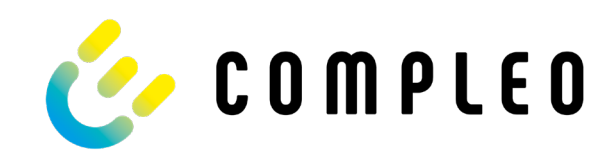